# **PSS 4000 Emergency Stop with PITestop Ladder Diagram**

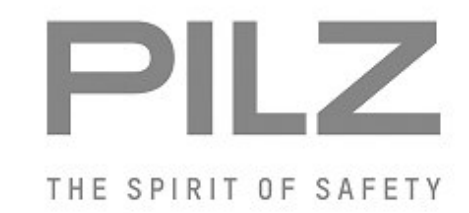

Product

Type: FS\_EmergencyStop, FS\_OutputFBL Name: PSS 4000, Blocks, PAS4000, PLC, LD Manufacturer: Pilz GmbH & Co. KG, Safe Automation

Document Release Number: 01 Release Date: 15 March 2016

# **Document Revision History**

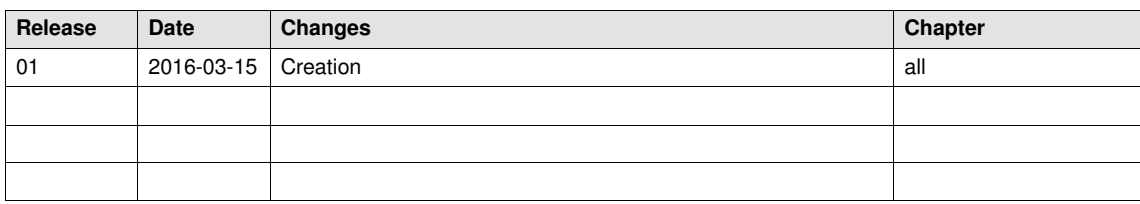

# **Validity of Application Note**

This present Application Note is valid until a new version of the document is published. This and other Application Notes can be downloaded in the latest version and for free from [www.pilz.com](http://www.pilz.com/).

For a simple search, use our [content document \(1002400\)](http://www.pilz.com/en-INT/search?SEARCHTERM=1002400&pilz_group_type=download) or the [direct search function](http://www.pilz.com/en-INT/search?) in the download area.

# **Exclusion of liability**

We have taken great care in compiling our application note. It contains information about our company and our products. All statements are made in accordance with the current status of technology and to the best of our knowledge and belief.

However, we cannot accept liability for the accuracy and entirety of the information provided, except in the case of gross negligence. In particular it should be noted that statements do not have the legal quality of assurances or assured properties.

We are grateful for any feedback on the contents.

March 2016

All rights to this publication are reserved by Pilz GmbH & Co. KG. We reserve the right to amend specifications without prior notice. Copies may be made for the user's internal purposes. The names of products, goods and technologies used in this manual are trademarks of the respective companies.

# **Contents**

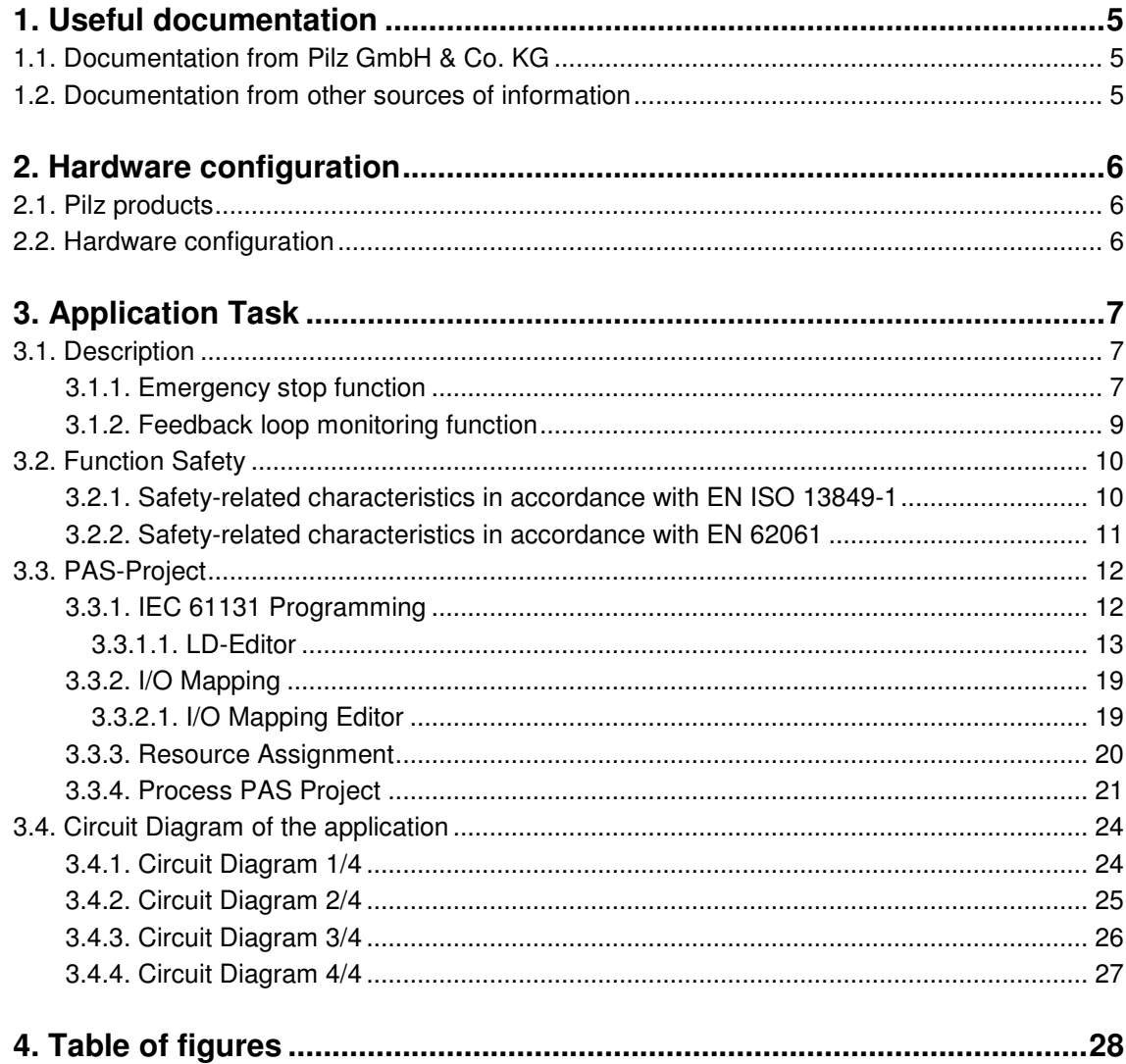

# **Abbreviations**

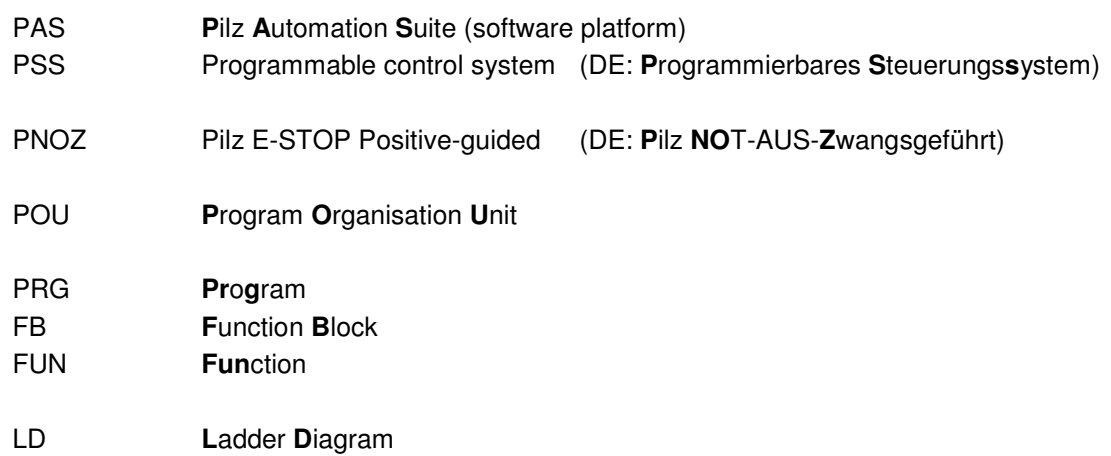

# <span id="page-4-3"></span><span id="page-4-0"></span>**1. Useful documentation**

Reading the documentation listed below is necessary for understanding this application note. The availability of the indicated tools and safe handling are also presupposed with the user.

# <span id="page-4-1"></span>**1.1. Documentation from Pilz GmbH & Co. KG**

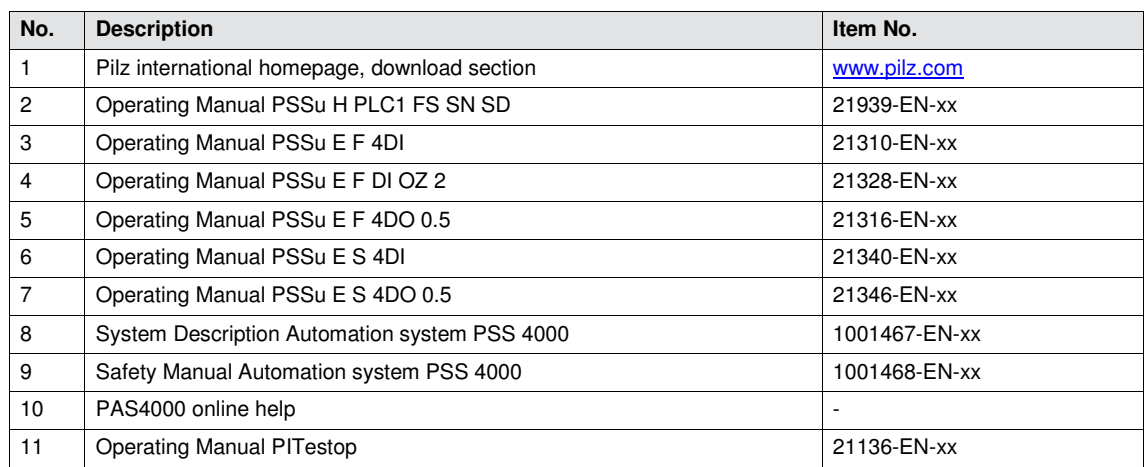

### <span id="page-4-2"></span>**1.2. Documentation from other sources of information**

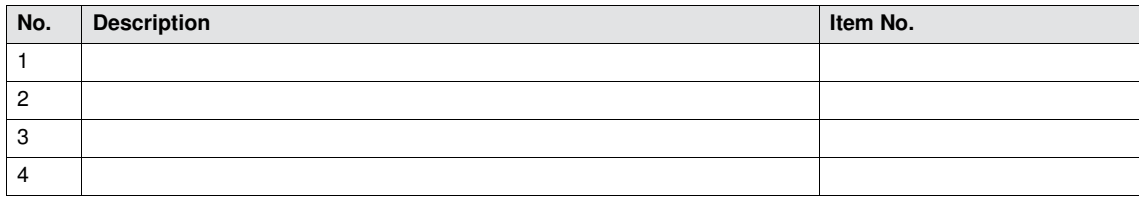

#### **Note**

The present example (PSS 4000 Emergency Stop with PITestop) is also available in the programming languages **[Instruction list,](http://www.pilz.com/en-INT/search?SEARCHTERM=1002023&pilz_group_type=download) [Structured Text](http://www.pilz.com/en-INT/search?SEARCHTERM=1002515&pilz_group_type=download) and [PASmulti](http://www.pilz.com/en-INT/search?SEARCHTERM=1002254&pilz_group_type=download)** 

# <span id="page-5-0"></span>**2. Hardware configuration**

#### <span id="page-5-1"></span>**2.1. Pilz products**

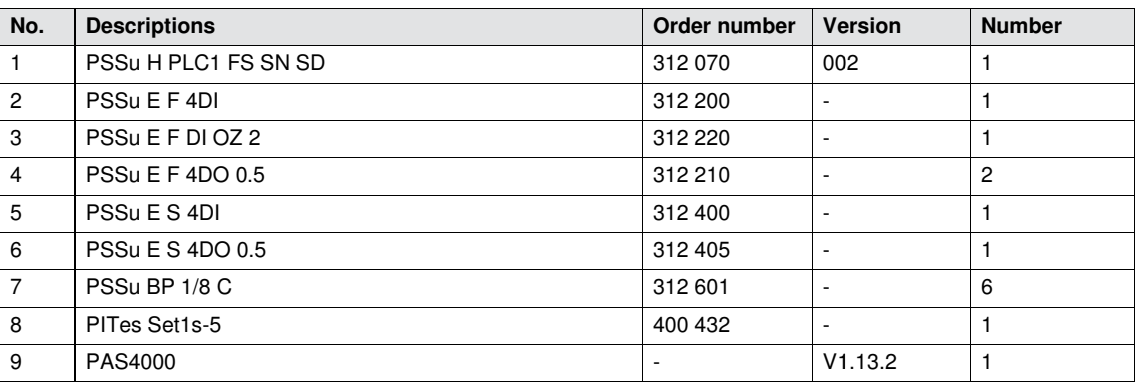

### <span id="page-5-2"></span>**2.2. Hardware configuration**

<span id="page-5-3"></span>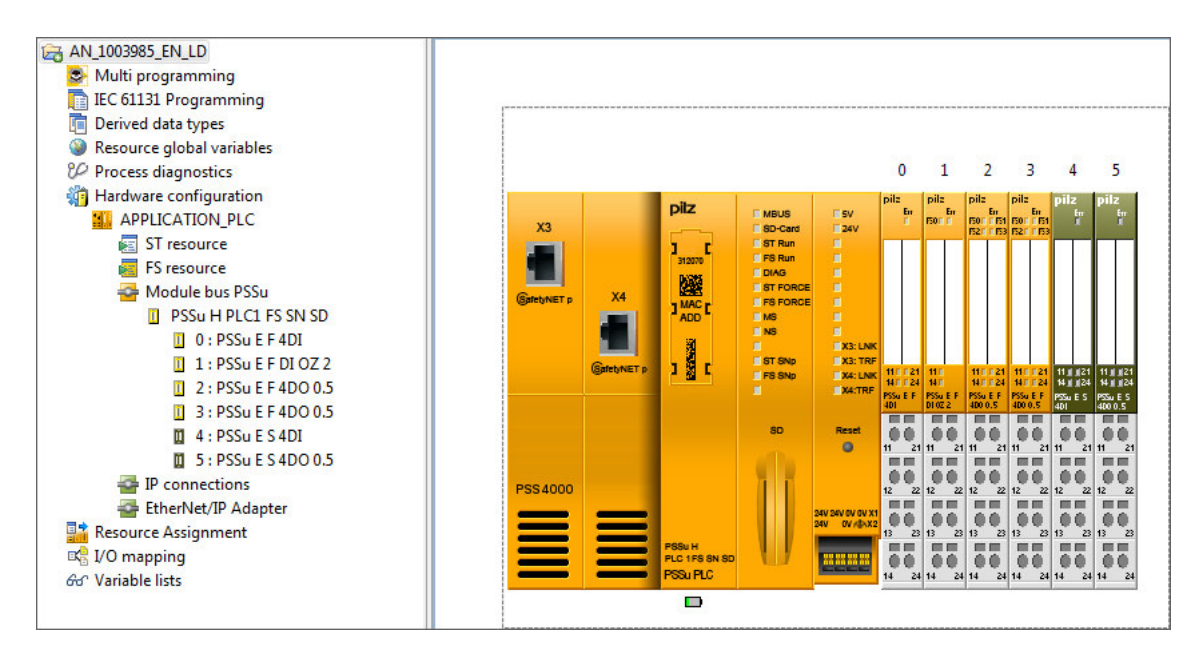

<span id="page-5-4"></span>*Fig. 1: Hardware configuration :* 

# <span id="page-6-0"></span>**3. Application Task**

# **3.1. Description**

<span id="page-6-1"></span>The example shows the implementation of an emergency stop application with a PSS 4000 PLC.

The safe control and evaluation of the signals is taken over by two Pilz Function blocks (FS-FB) from the library.

- FS EmergencyStop - CRC EA57
- ▶ FS\_OutputFBL - CRC B3A7

The workflow is divided into the following two main functions:

- Emergency Stop and
- Feedback Loop Monitoring

# <span id="page-6-2"></span>**3.1.1. Emergency stop function**

The control system monitors the emergency stop button (S1) via the user program. An instance of the Pilz Function block "*FS\_EmergencyStop*" is assigned to them. This FS-FB detects whether the assigned emergency stop button has been operated, as well as detecting incorrect input signals and whether the contact synchronization time has been exceeded, etc.

If the emergency stop button (S1) is operated or an error occurs, the enable output "Enable" on the FS-FB will immediately be reset.

The enable output "Enable" is also reset when the PSS is stopped and when the PSS is switched on. The signal from the enable output "Enable" must be evaluated by the user program and trigger an appropriate reaction.

Based on the diagnostic outputs ("*DiagSwitchError*", "*DiagInputNotValid*") it can be determined why "Enable" was reset.

The outputs "*DiagOperated*", "*DiagReadyForReset*" and "*DiagReadyForTest*" are used as status messages.

A "valid bit" is formed by the system for the respective hardware input to determine whether a process value received from a sensor is valid.

The valid bit is queried in the Function block and indicates whether an error has occurred in the signal transmission between hardware input and processor (such as test clock error, module overheats, etc.).

If the valid bit is FALSE, the process value is invalid and the Pilz function block provides an appropriate diagnostic message. The error signal reset enable.

(*For more information, see "Validity of process data" in PAS4000 online help*)

The way in which the error is reset will depend on the operating mode set on the FS-FB. In this application example, parameters for FS-FB have been set in such a way that "Reset"

(S3) is required in order to reset output parameter "Enable" when:

- the PSS is cold started (PSS switched from off to on),
- warm started (PSS transferring from STOP to RUN) or
- when the emergency stop button (S1) is released.

Although the emergency stop functions are configured to reset themselves, a PSS cold start or the release of an emergency stop button that has been operated may not directly enable a machine to start up without further conditions being met.

#### **Input circuit safety assessment**

- If a contact on the emergency stop button is overridden, the Pilz function block will detect this as an error at the next operation.
- A short between the input circuits within a multicore cable will be detected as an error by the programmable control system.
- A short between 24 VDC and an input circuit will be detected as an error by the programmable control system.
- ▶ The highest category can only be achieved when the contacts on the E-STOP pushbutton are supplied with test pulses and the E-STOP pushbutton has dual-channel wiring.
- If an operator completely (or even maybe partly) is able to access the dangerous area, a risk analysis should clarify whether an additional, separate "manual reset function" is required.

#### **Switch-off delay of the emergency stop enable signal**

The enable output "Enable" of the Pilz Function block "*FS\_EmergencyStop*" is passed by means of the Function block "TOF" switch-off-delayed to the Pilz function block "*FS\_OutputFBL*" This allows the controlled switch-off of the motor before the safe isolation of the motor contactor is activated. The shutdown delay must be considered at the risk assessment.

<span id="page-8-0"></span>The control system monitors the feedback circuits (NC contacts) of the motor contactors KM1 and KM2 via the user program.

An instance of the Pilz function block "*FS\_OutputFBL*" is assigned to them.

The FS-FB drives the contactors as well as monitoring the feedback loop.

A 1-signal at input parameter "Input" (delayed "Enable" of emergency stop) of the FS-FB sets the outputs that drive the contactors,

"Output1" and "Output2", to "1"; a 0-signal sets it to "0".

If an error occurs, the outputs "Output1" and "Output2" that drive the contactors on FS-FB will immediately be reset. Both outputs are also reset when the PSS is stopped and when the PSS is switched on.

Based on the diagnostic outputs ("*DiagFeedbackLoopError*", "*DiagFeedbackLoopNotValid*") it can be determined why the outputs were reset.

A "valid bit" is formed by the system for the respective hardware input to determine whether a process value received from a sensor is valid.

The valid bit is queried in the Function block and indicates whether an error has occurred in the signal transmission between hardware input and processor (such as test clock error, module overheats, etc.).

If the valid bit is FALSE, the process value is invalid and the Pilz function block provides an appropriate diagnostic message. The error signal reset enable.

(*For more information, see "Validity of process data" in PAS4000 online help*)

If an error occurs, a new activity has to take place at the input "Input" of the FS-FB once the error has been rectified, so that the outputs "*Output1*" and "*Output2*" will be set again.

#### **Feedback loop monitoring safety assessment**

- A short between 24 VDC and a safety output or a feedback loop input will be detected as an error by the programmable control system. The load can be switched off via the second shutdown route.
- The feedback loop contacts must be installed in a single mounting area (control cabinet).
- To achieve a higher level of safety, 2 actuators must be used.

# <span id="page-9-0"></span>**3.2. Function Safety**

### **3.2.1. Safety-related characteristics in accordance with EN ISO 13849-1**

<span id="page-9-1"></span>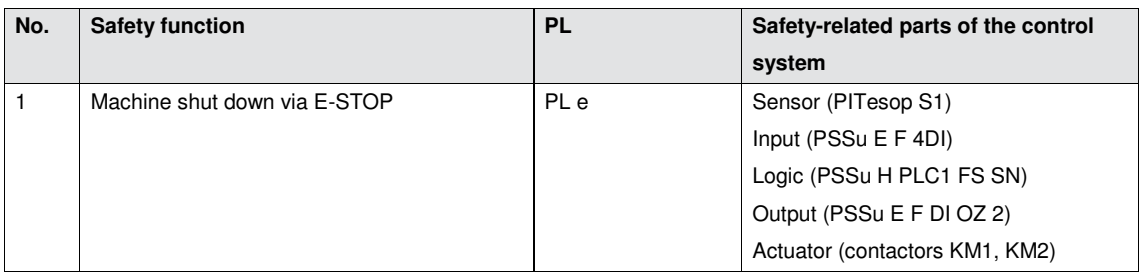

### **Prerequisites**

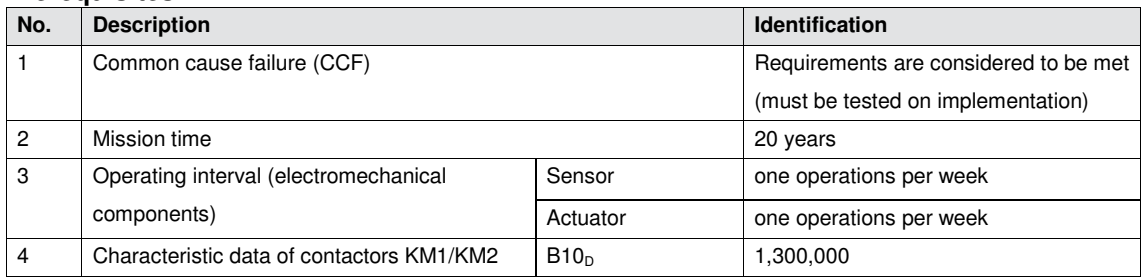

Please note the further requirements of EN ISO 13849-1, e.g. requirements for avoiding systematic faults.

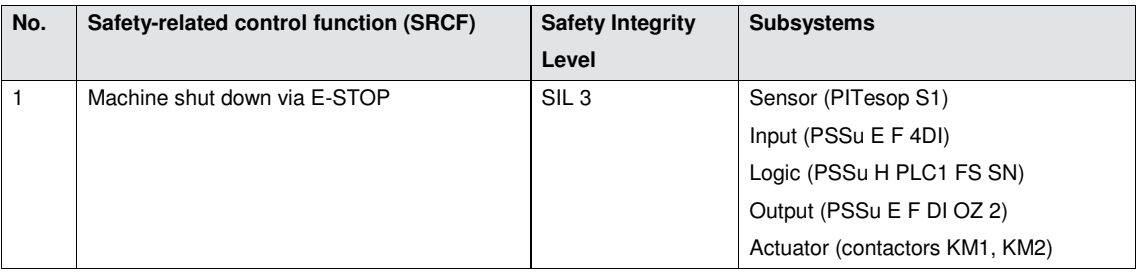

# <span id="page-10-0"></span>**3.2.2. Safety-related characteristics in accordance with EN 62061**

### **Prerequisites**

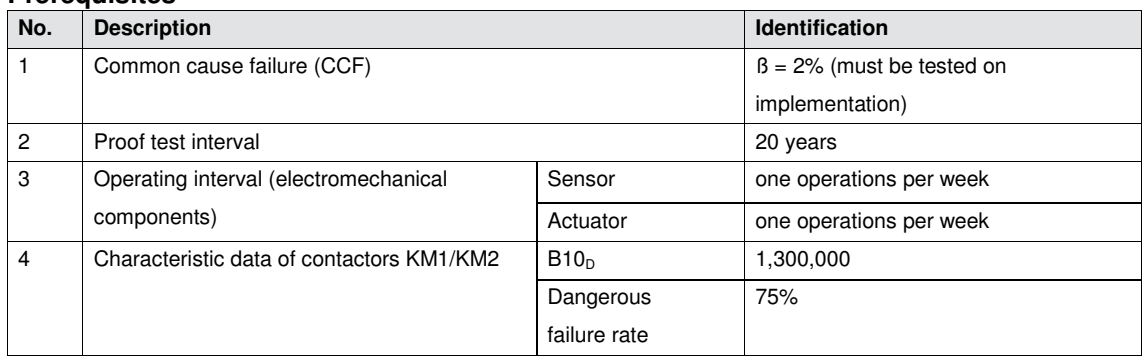

Please note the further requirements of EN 62061, e.g. requirements for systematic safety integrity.

### <span id="page-11-0"></span>**3.3. PAS-Project**

To operate a plant with one or more programmable control systems PSS 4000, a project must be created in PAS4000.

A project consists of the hardware configuration and the user program.

# <span id="page-11-1"></span>**3.3.1. IEC 61131 Programming**

When programming in accordance with IEC 61131, the user program is structured by three types of program organisation units (POUs):

- Programs (PRG)
- Function blocks (FB)
- $\blacktriangleright$  Functions (FUN)

The program forms the higher structural level. Functions and function blocks may be called up within a program.

Function blocks and functions undertake specific individual tasks within the program.

Each POU consists of a declaration part and an instruction part.

The variables and type declarations are made in the declaration part, which is shown in text format, irrespective of the programming language.

The instruction part contains the instructions. The instructions can be formulated in one of the IEC 61131 programming languages.

(*For more information about programming with PAS4000, look at PAS4000 online help*)

# <span id="page-12-0"></span>**3.3.1.1. LD-Editor**

The program for the cyclic process is created in a POU of the type "Program". The Pilz function blocks for emergency stop and feedback loop were added from the library in the declaration part of the program. (Right-click in the declaration part of the POU "Add Library Element").

<span id="page-12-1"></span>

| Undo                          | $Ctrl+Z$           |
|-------------------------------|--------------------|
| Cut                           | $Ctrl+X$           |
| Copy                          | $Ctrl + C$         |
| Paste                         | $Ctrl + V$         |
| <b>Toggle Comment</b>         | F9                 |
| <b>Add Library Element</b>    |                    |
| Format                        | $Ctrl + Shift + F$ |
| Process Diagnostics           |                    |
| Dynamic program display       | Ctrl+Shift+D       |
| Change Online                 | $Ctrl + Shift + O$ |
| Restore Automatic Backup Copy |                    |
| <b>Show Cross References</b>  | $Ctrl + Alt + R$   |

<span id="page-12-3"></span>*Fig. 2: Add library element* 

<span id="page-12-2"></span>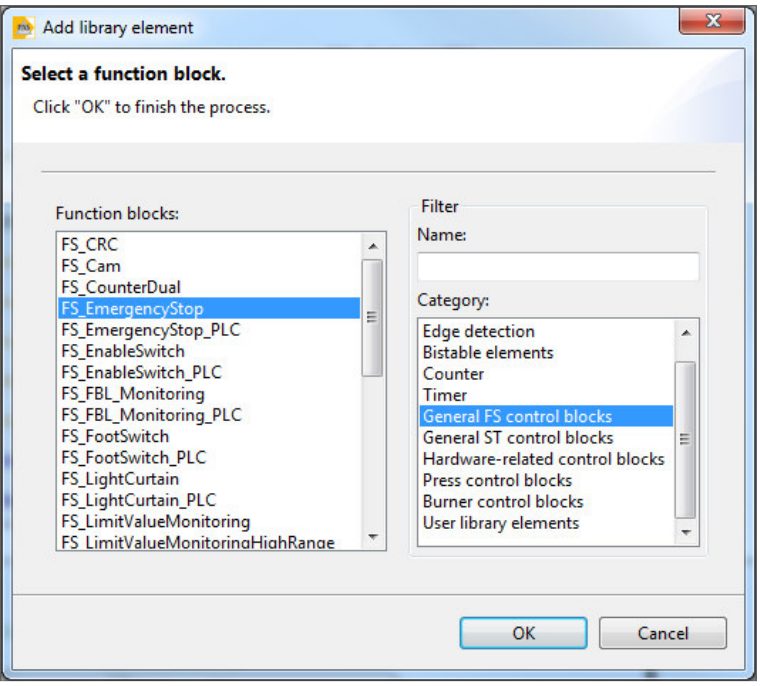

<span id="page-12-4"></span>*Fig. 3: Selection library element* 

<span id="page-13-0"></span>Θ **Palette**  $\triangleright$ ٠  $0$  <Label> <Enter filter text> <Enter network comment here> 医吗工 **B** Favourites Contacts and coils Standard-based control bl... PSS 4000 system control bl...  $\ominus$  Hardware-related control ... General FS control blocks  $\infty$ **KY FS\_CRC**  $\bullet$  FS\_Cam **■ FS\_CounterDual** SE EmergencyStop SE FS\_EmergencyStop\_PLC FS\_EnableSwitch FS\_EnableSwitch\_PLC 图 FS\_FBL\_Monitoring 图 FS\_FBL\_Monitoring\_PLC FS\_FootSwitch FS\_FootSwitch\_PLC **FS\_LightCurtain** General ST control blocks Press control blocks Burner control blocks  $\rightarrow$  User library elements

Use the Palette to add functions to the ladder network by clicking once on the item in the Palette and then once in the ladder network.

<span id="page-13-1"></span>*Fig. 4: Edit LD network* 

<span id="page-14-0"></span>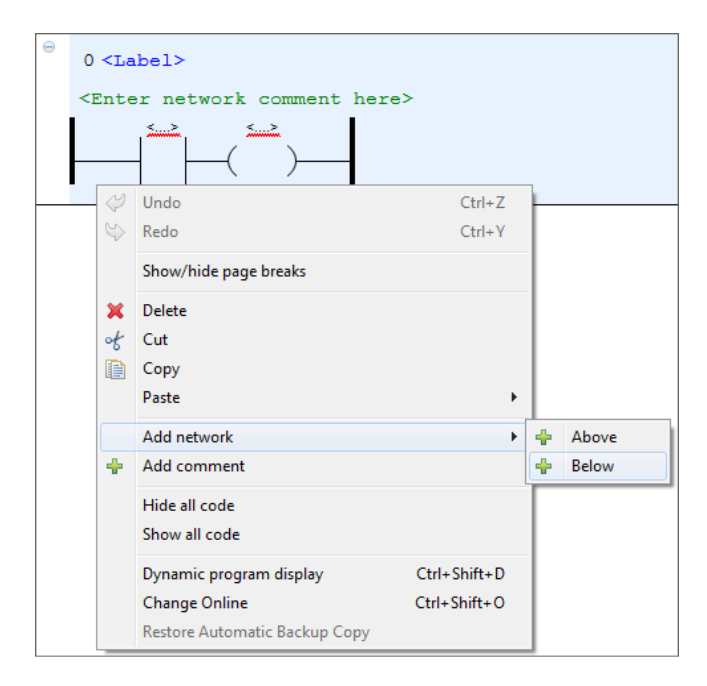

Add additional networks by right clicking under the existing network and select "Add network".

#### <span id="page-14-2"></span>*Fig. 5: Add additional ladder network*

Invert/Negate existing contacts.coils in the network by right clicking on the contact and selecting "Invert negation".

<span id="page-14-1"></span>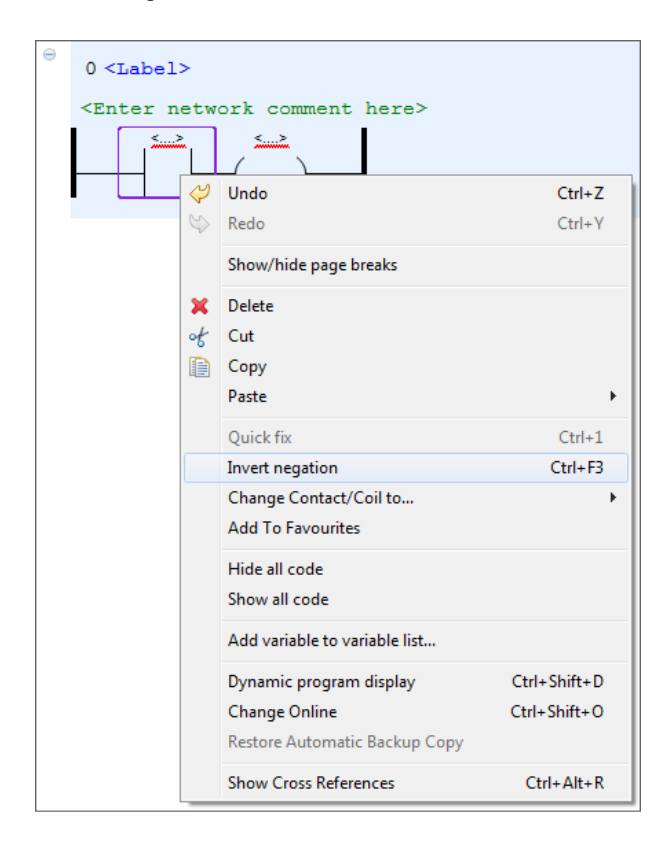

<span id="page-14-3"></span>*Fig. 6: Invert negation* 

# **Failsafe program**

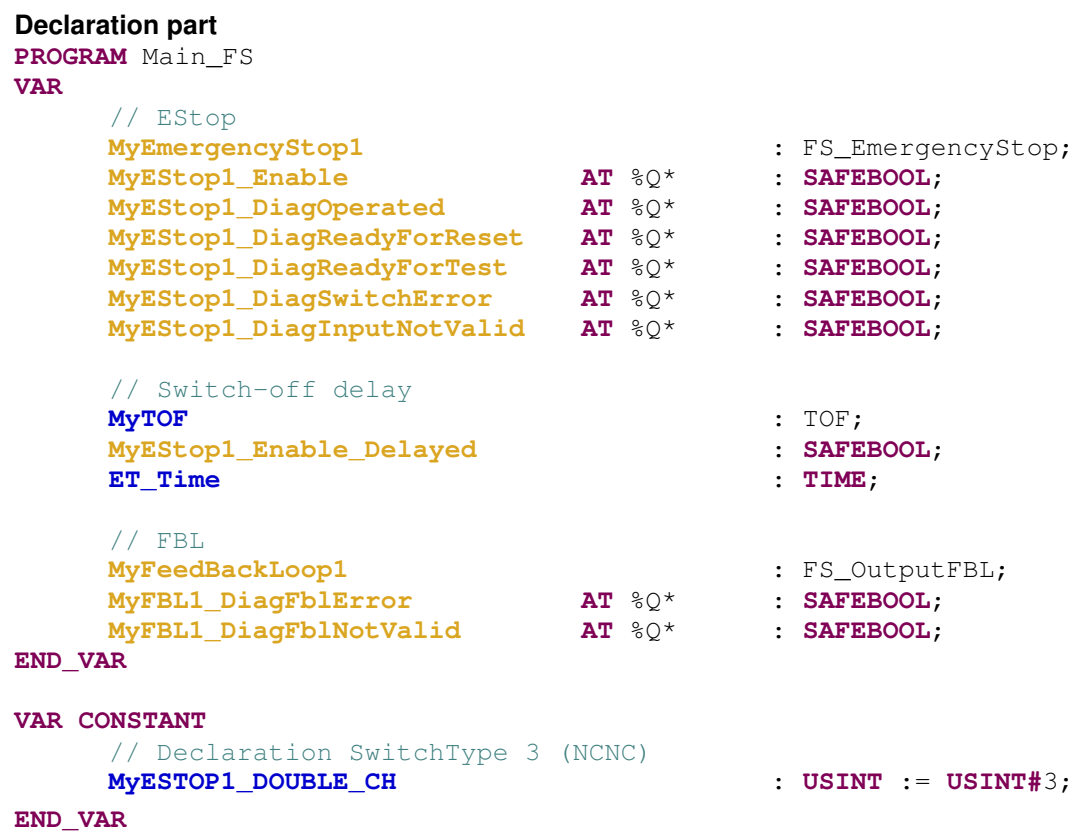

#### **Instruction part**

<span id="page-16-0"></span>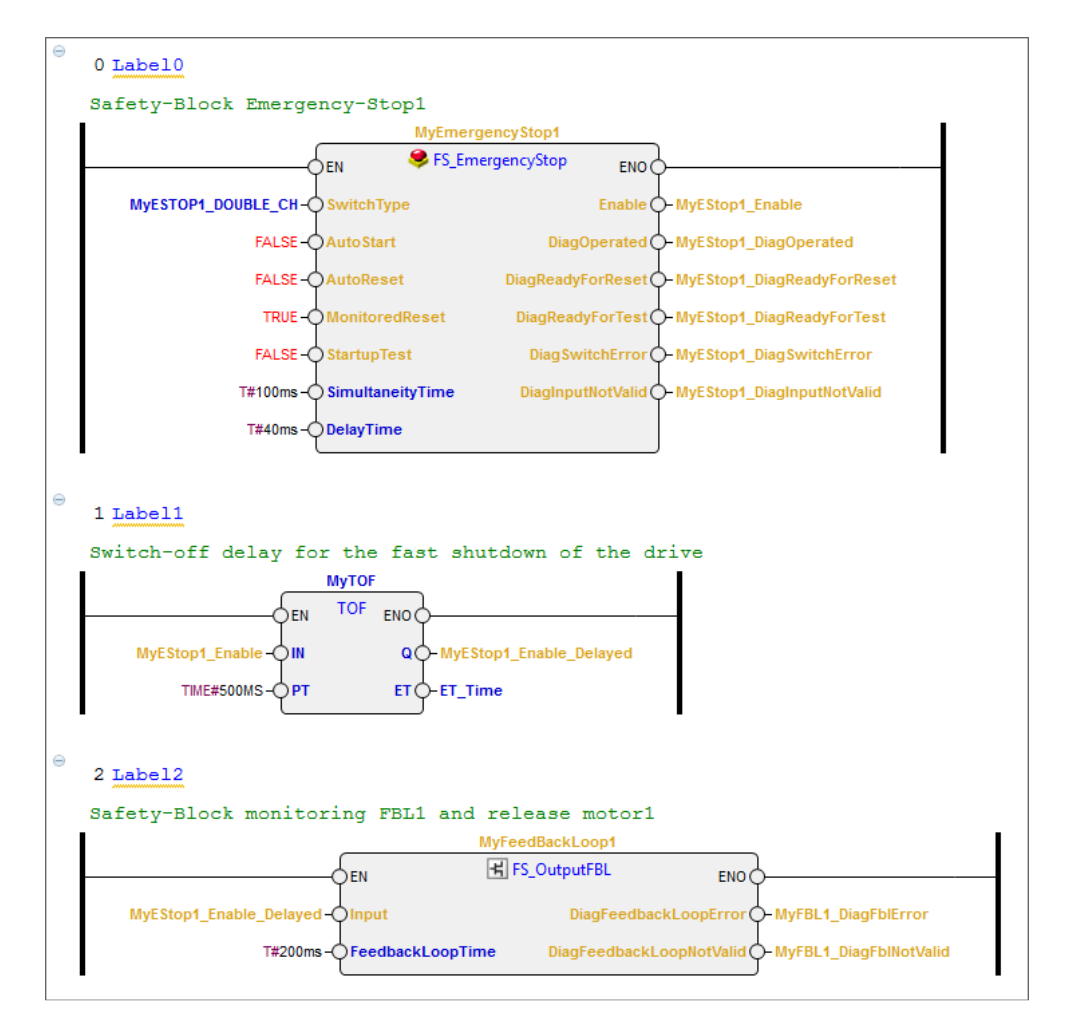

<span id="page-16-1"></span>*Fig. 7: Instruction part* 

### **Standard Program**

The signals from the start- and stop switch are imported from a standard module PSSu E S 4DI (1A4). These signals belong to the motor control and thus to the standard control functions of the machine.

The program code for the evaluation and processing of these signals is not processed within the FS resource (safety-related part) of the control, but in a ST resource in a separate task as independent application (additional POU of type program).

### **Declaration part**

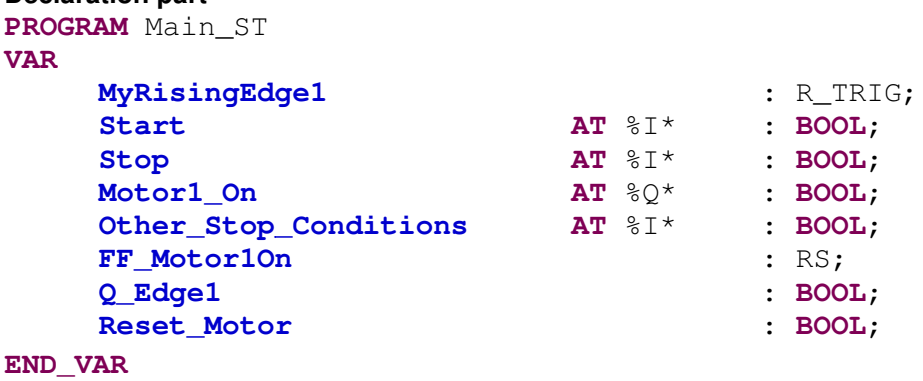

#### **Instruction part**

<span id="page-17-0"></span>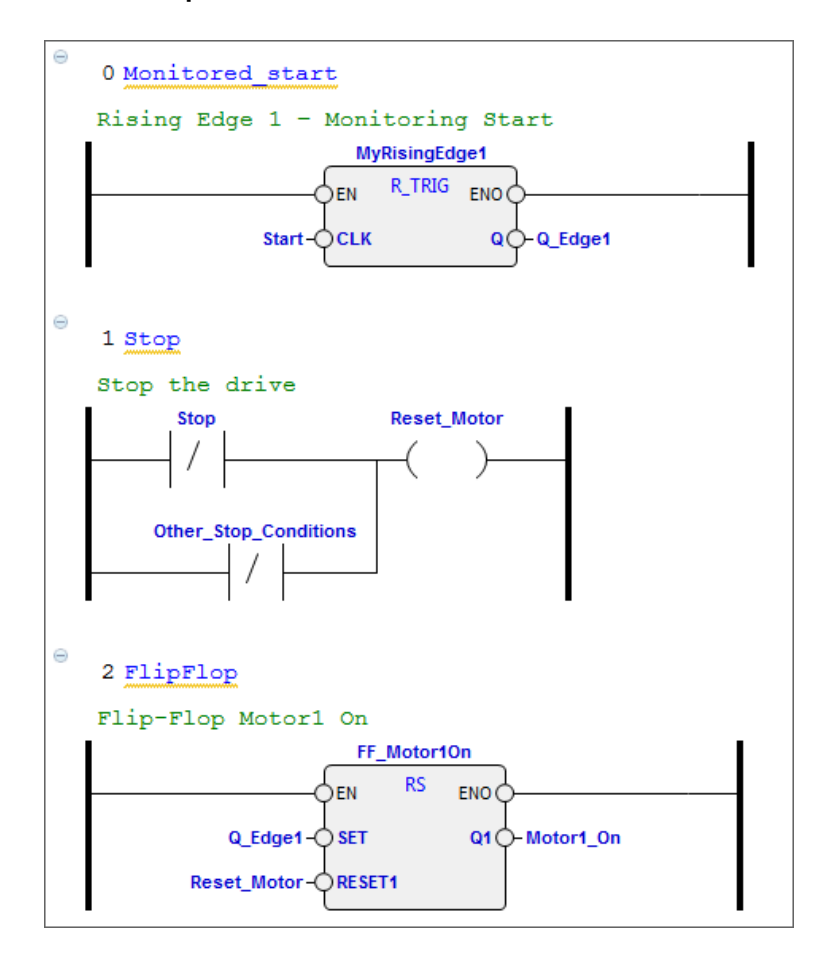

<span id="page-17-1"></span>*Fig. 8: Instruction part* 

### **3.3.2. I/O Mapping**

<span id="page-18-0"></span>In PAS4000, variables can be created and the user program can be programmed without the need of the mapping to the hardware being present at the beginning of the project.

After identification of the used I/O from the variable declaration, the required hardware can be determined.

The I/O mapping editor forms the connecting between the user program and the hardware and coordinates the available I/O and existing PI PI-variables. The I/O mapping editor forms the connecting between the user program and the hardware and<br>coordinates the available I/O and existing PI-variables.<br>3.3.2.1. I/O Mapping Editor<br>The PI variables declared in the user-program c

### <span id="page-18-1"></span>**3.3.2.1. I/O Mapping Editor**

hardware configuration.

<span id="page-18-2"></span>

| <b>PI</b> variables<br>鸷                                                                                                    | I/O data module bus<br>茅                                                                                                    |
|----------------------------------------------------------------------------------------------------|----------------------------------------------------------------------------------------------------|
| <enter filter="" text=""></enter>                                                                                                    | <enter filter="" text=""></enter>                                                                                                    |
| AN 1003985 EN LD<br>Resource global variables<br>Application<br><b>Example 15 IEC 61131 Programming</b><br><b>目 Main FS</b><br>MyEmergencyStop1.Reset: BOOL<br>MyEmergencyStop1.InputNC1: SAFEBOOL<br>MyEmergencyStop1.InputNC2: SAFEBOOL<br>MyFeedBackLoop1.FeedbackLoop: SAFEBOOL<br>MyEStop1 DiagInputNotValid: SAFEBOOL<br>MyEStop1_DiagOperated: SAFEBOOL<br>MyEStop1_DiagReadyForReset: SAFEBOOL<br>MyEStop1 DiagReadyForTest: SAFEBOOL<br>MyEStop1_DiagSwitchError: SAFEBOOL<br>MyEStop1_Enable: SAFEBOOL<br>MyFBL1 DiagFblError: SAFEBOOL<br>MyFBL1_DiagFblNotValid: SAFEBOOL<br>MyFeedBackLoop1.Output1 : SAFEBOOL<br>MyFeedBackLoop1.Output2: SAFEBOOL<br>目 Main_ST<br>< Other_Stop_Conditions : BOOL<br><a>Start: BOOL<br/>&lt; Stop: BOOL<br/>Motor1_On: BOOL<br/>Multi programming</a> | AN 1003985 EN LD<br><b>A RIA APPLICATION PLC</b><br>⊿ <del>→</del> Module bus PSSu<br><b>THE PSSu H PLC1 FS SN SD</b><br>$\Box$ 0 : PSSu E F 4DI<br>$\oplus$ [O(11) : FS_I_DI<br>$\oplus$ $\mathbb{1}(21)$ : FS I DI<br>$\bullet$ I2(14) : FS I DI<br>$\bullet$ B(24): FS I DI<br>Ь<br>$\Box$ 1 : PSSu E F DI OZ 2<br>$\odot$ 00(11,21) : FS_O_DO<br>Ь<br>$\circ$ [O(14) : FS_I_DI<br>$\oplus$ I1 : FS I DI<br>Ь<br>2: PSSu E F 4DO 0.5<br>n<br>$\circ$ 00(11): FS_O_DO<br>Ь<br>$O1(21) : FS\_O\_DO$<br>۰<br>O2(14): FS_O_DO<br>۰<br>$\circ$ O3(24) : FS_O_DO<br>Þ<br>3: PSSu E F 4DO 0.5<br>m<br>00(11): FS_O_DO<br>۰<br>$O1(21) : FS_0_DO$<br>۰<br>O2(14): FS_O_DO<br>۰<br>ь<br>O3(24): FS_O_DO<br>۰<br>Ь<br>4 : PSSu E S 4DI<br>ш<br>$\circ$ $\overline{IO(11)}$ : ST_I_DI<br>$\oplus$ $\mathbb{1}(21)$ : ST I DI<br>$\bullet$ [2(14) : ST I DI<br>$\oplus$ B(24): ST_I_DI<br>Ⅲ 5: PSSu E S 4DO 0.5 |

<span id="page-18-3"></span>*Fig. 9: Mapping Editor – – LD-program* 

#### <span id="page-19-0"></span>**3.3.3. Resource Assignment**

The resource assignment defines which section of the user program is to be executed on which resource and in which task. The tasks determine the run-time properties of sections of the user program, i.e. the priority with which they are executed.

You can assign the programs automatically to task by drag and drop, then modify the task settings, or create the tasks first and then assign the programs separately.

<span id="page-19-1"></span>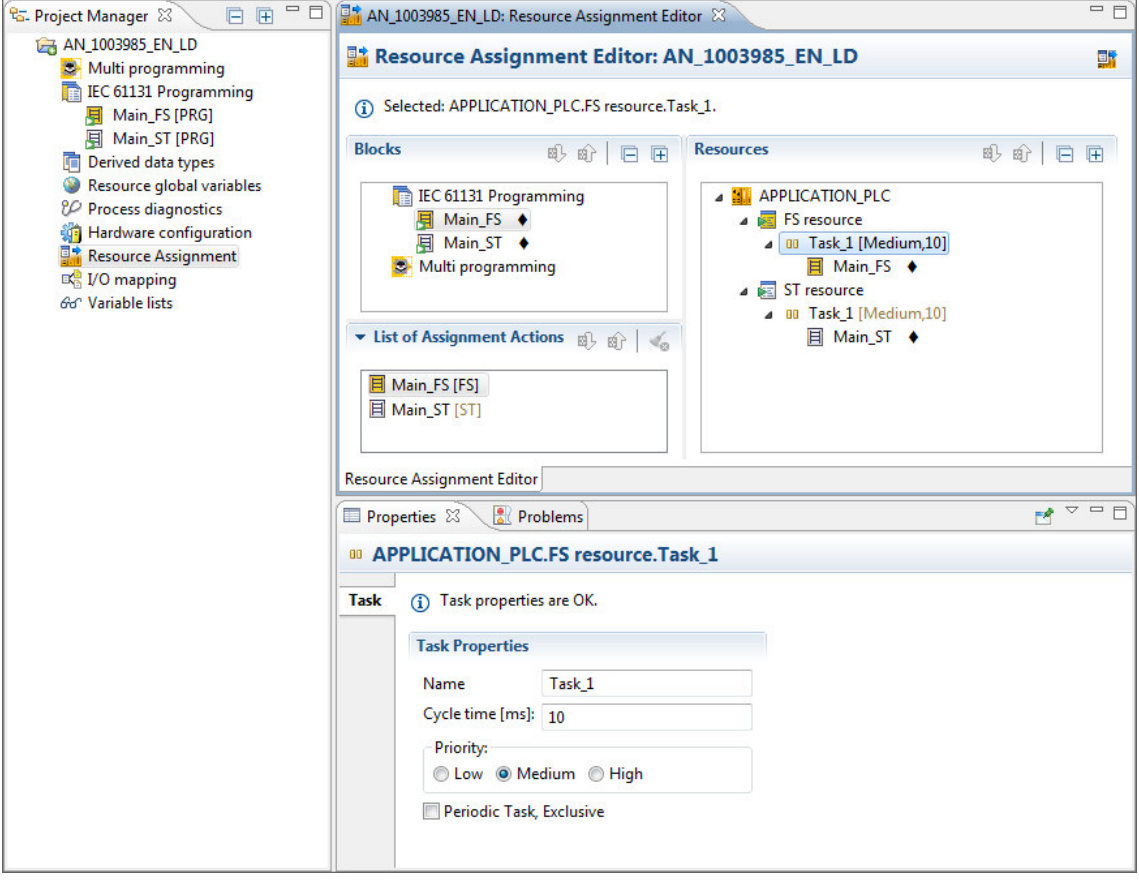

<span id="page-19-2"></span>*Fig. 10: Resource Assignment :* 

#### <span id="page-20-0"></span>**3.3.4. Process PAS Project**

Step 1: In the LD editor, PI variables and the logical sequence will be generated as a program.

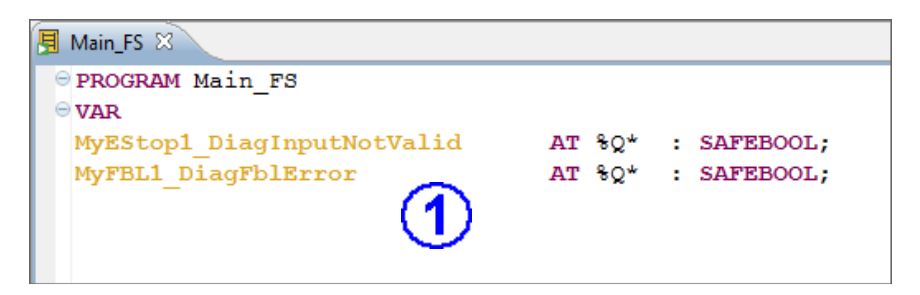

<span id="page-20-1"></span>*Fig. 11: PI variables* 

Step 2: The design of the hardware (control, I/O, sensor, actor) will be created as a circuit diagram. (parallel possible to Step 1)

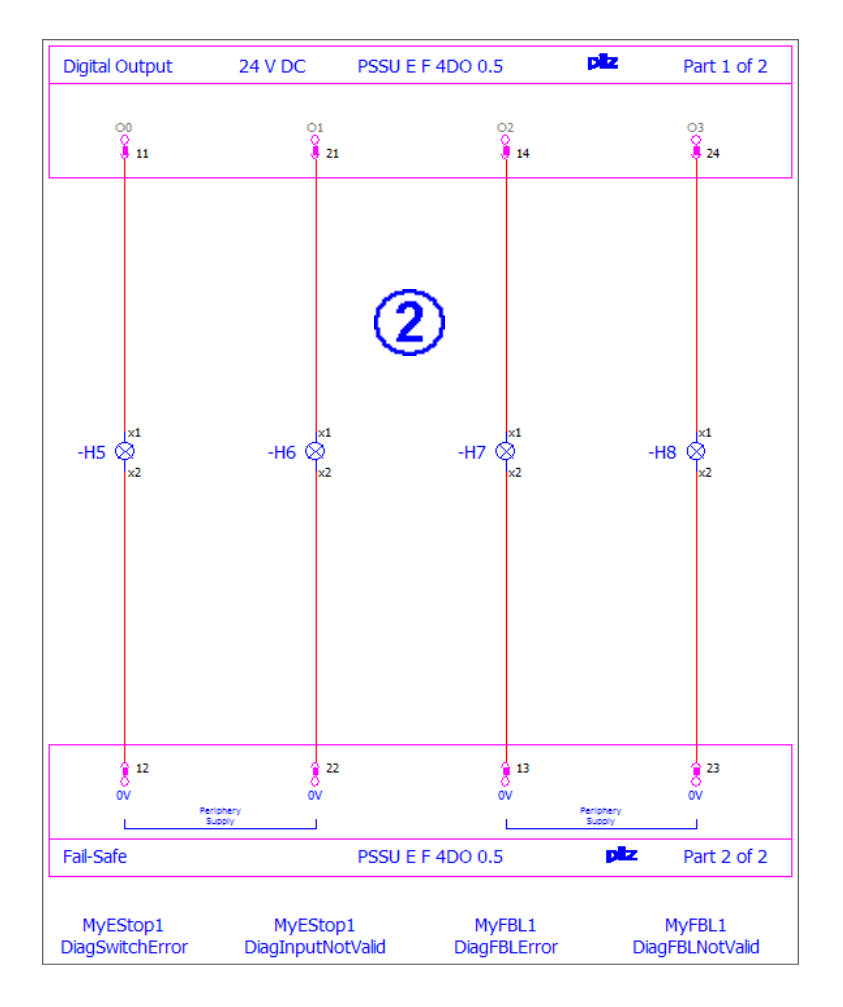

<span id="page-20-2"></span>*Fig. 12: Circuit diagram (extract)* 

Step 3: Based on the PI variable  $(I/O)$ , the required power of control (PLC, Multi) is selected. The implantation of the I/O modules in the PAS system occurs in the PSSu module editor.

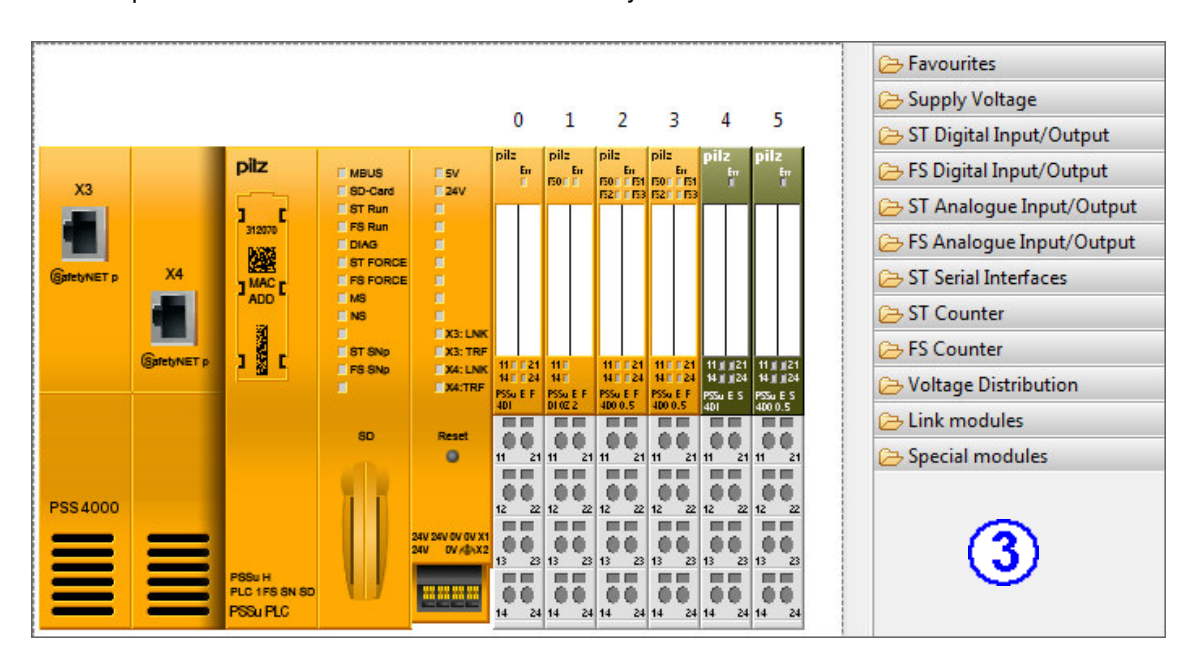

<span id="page-21-0"></span>*Fig. 13: PSSu Module Editor*

Step 4: Assignment of the PI variables in the I/O Mapping Editor.

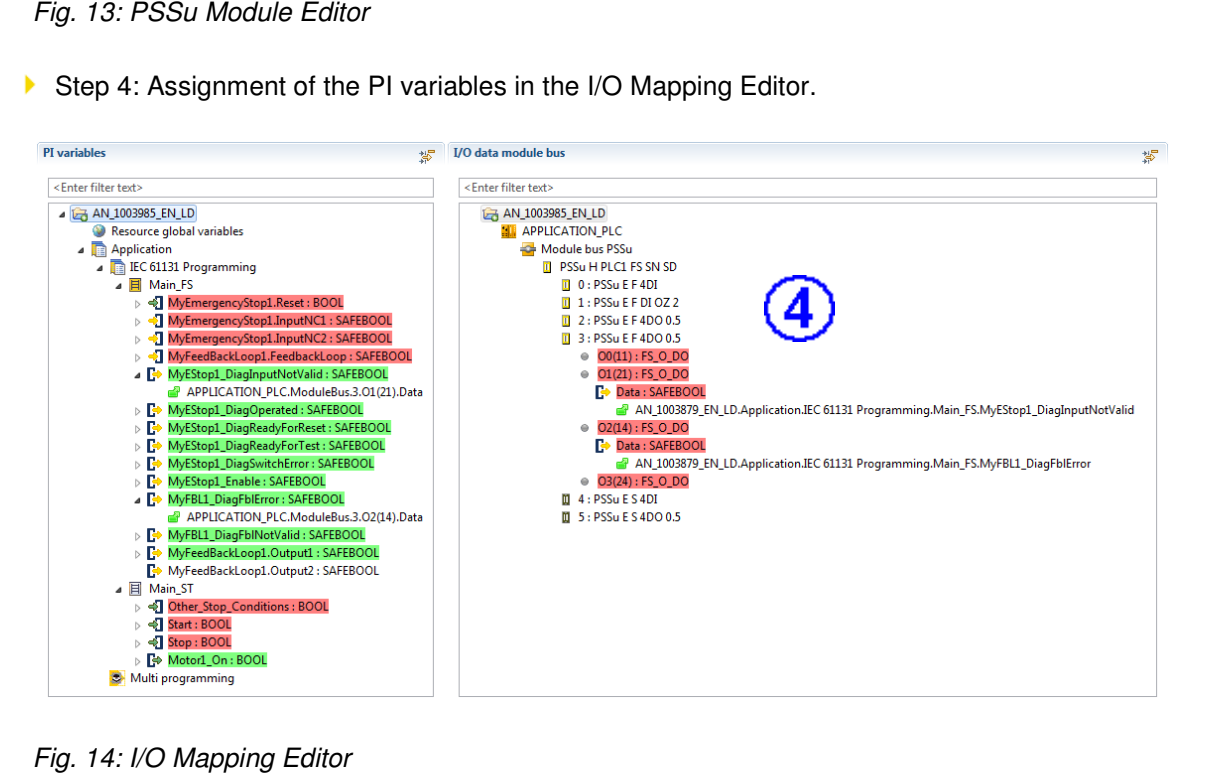

<span id="page-21-1"></span>*Fig. 14: I/O Mapping Editor*

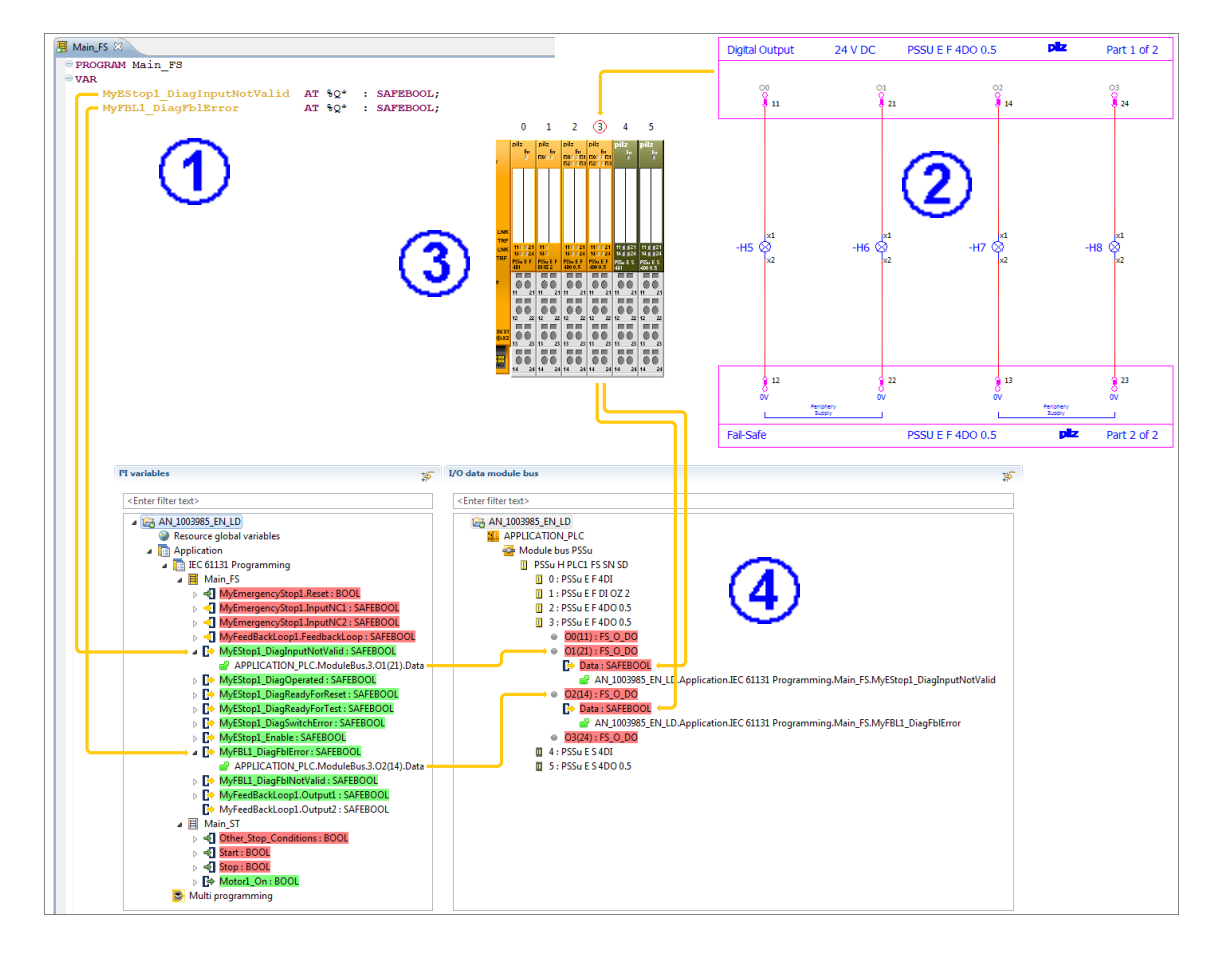

Overview process of PAS Project (Steps 1 1-4)

<span id="page-22-0"></span>*Fig. 15: Process PAS Project :* 

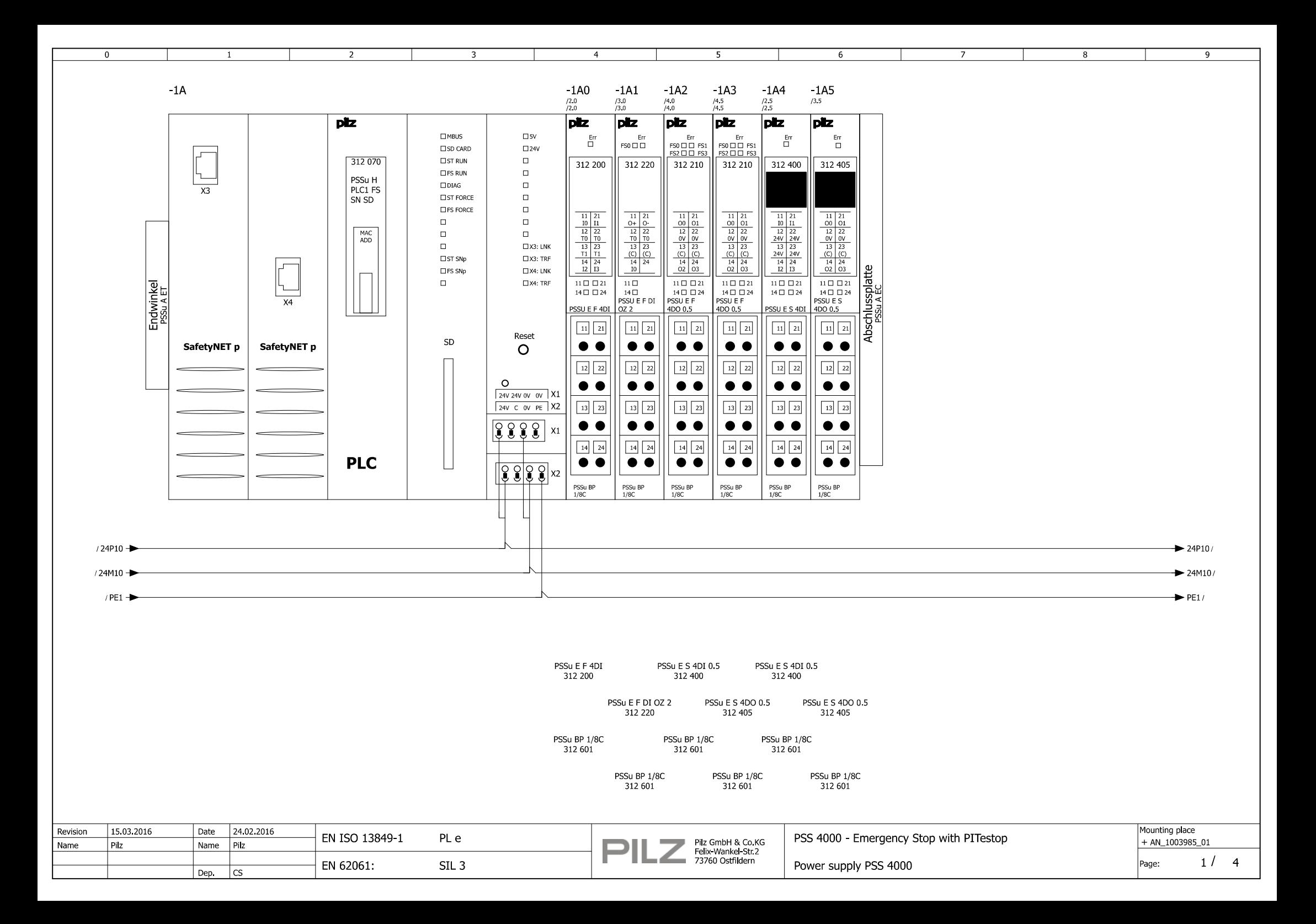

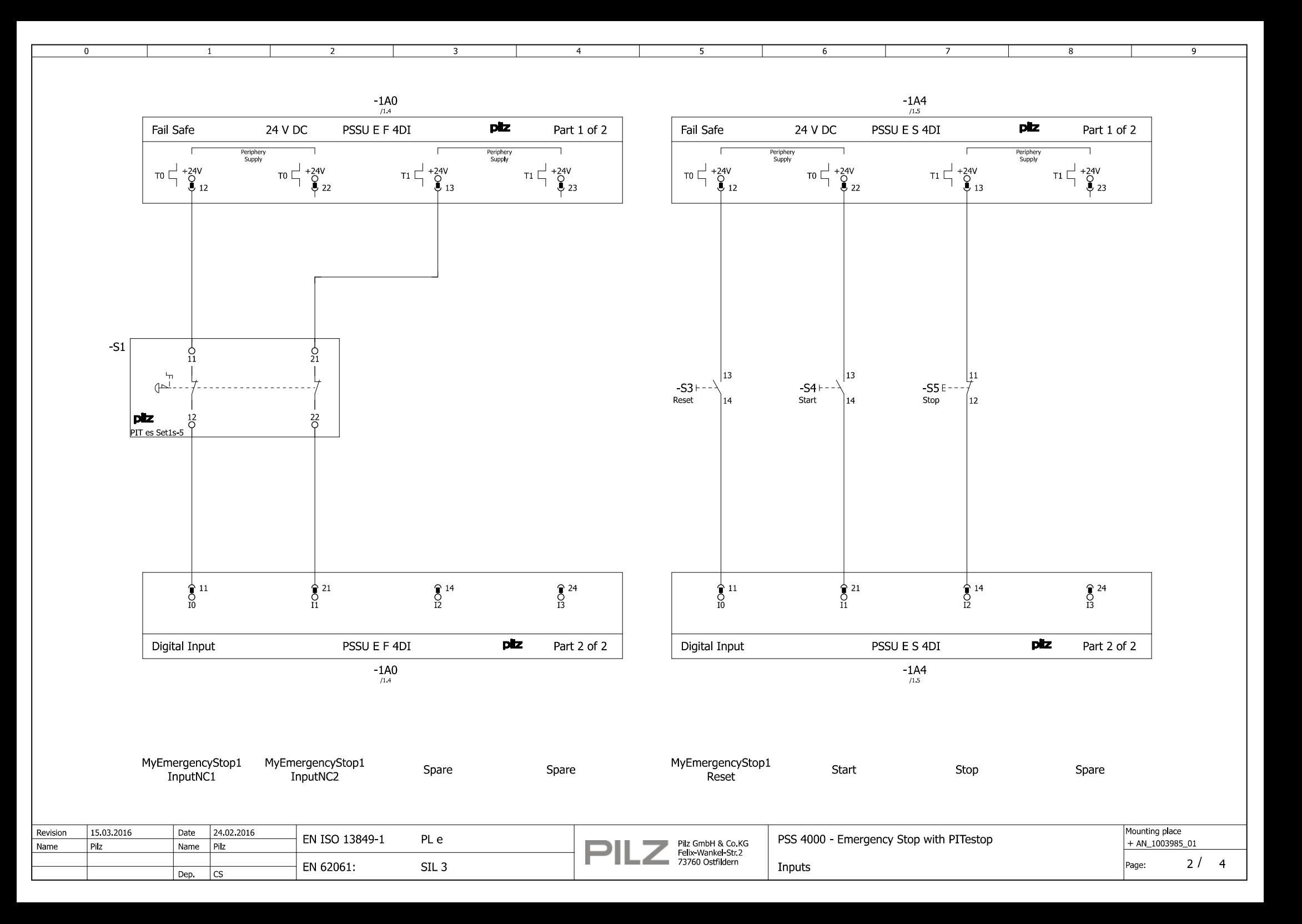

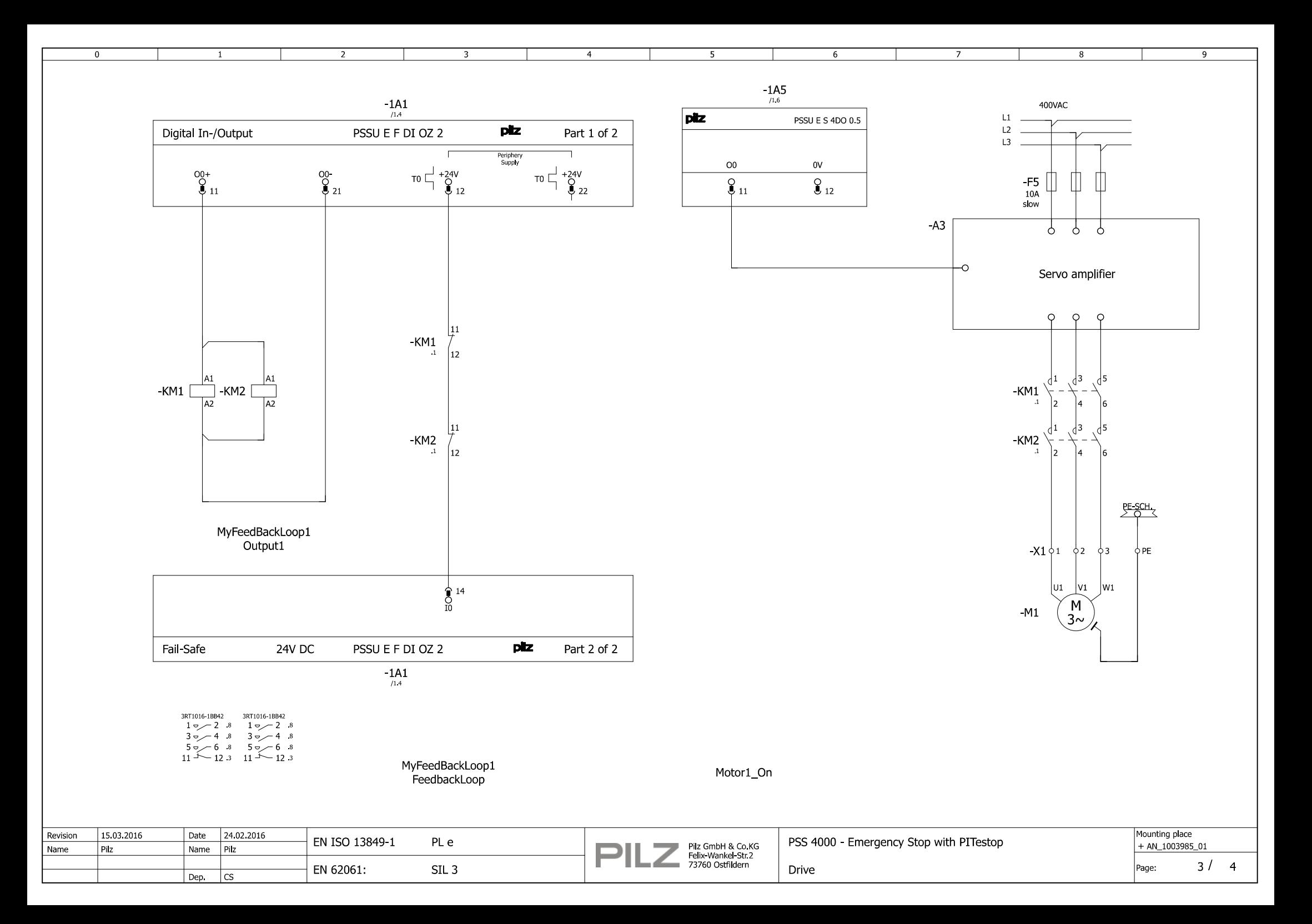

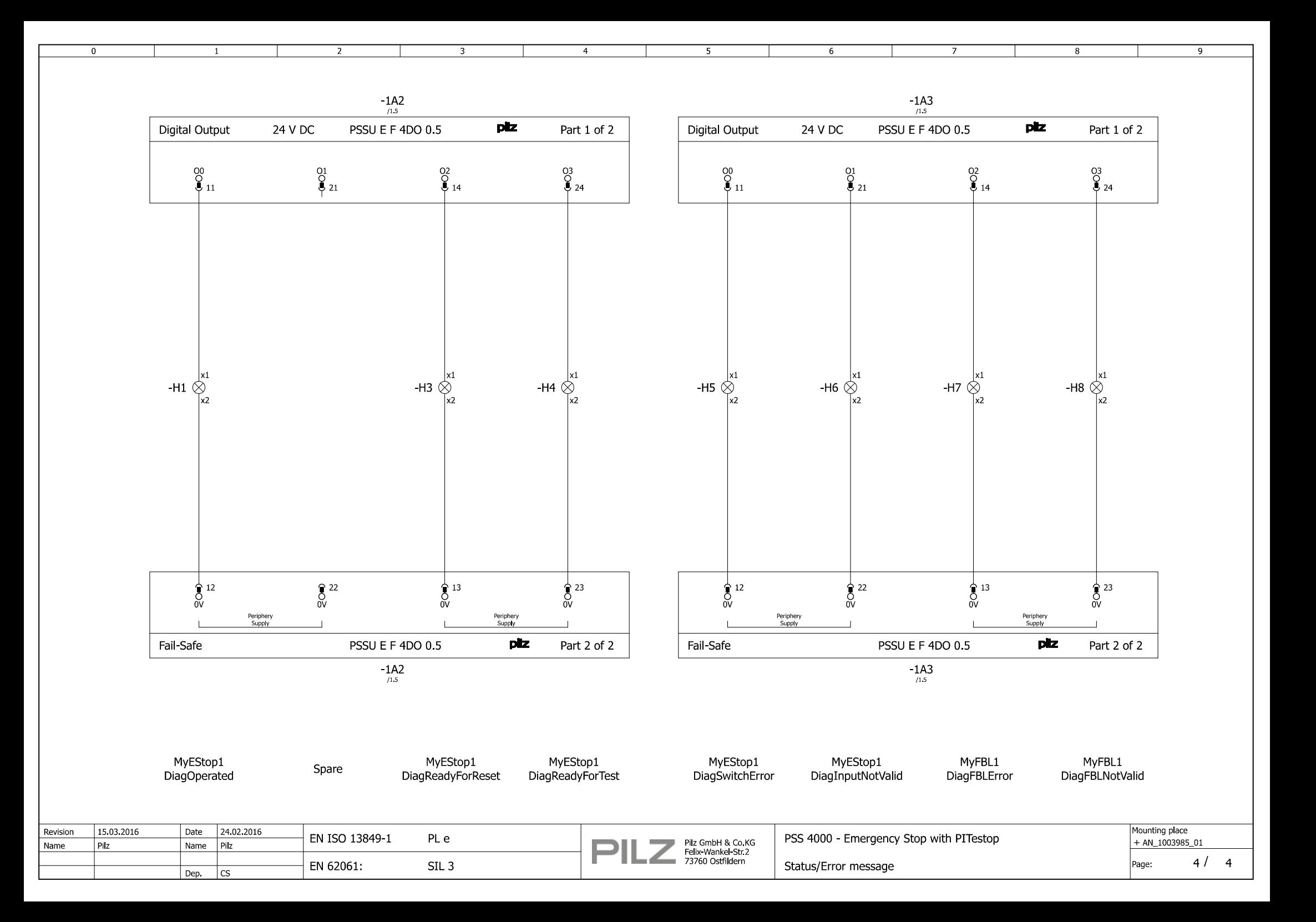

# <span id="page-27-0"></span>4. Table of figures

# Es konnten keine Einträge für ein Abbildungsverzeichnis gefunden werden.

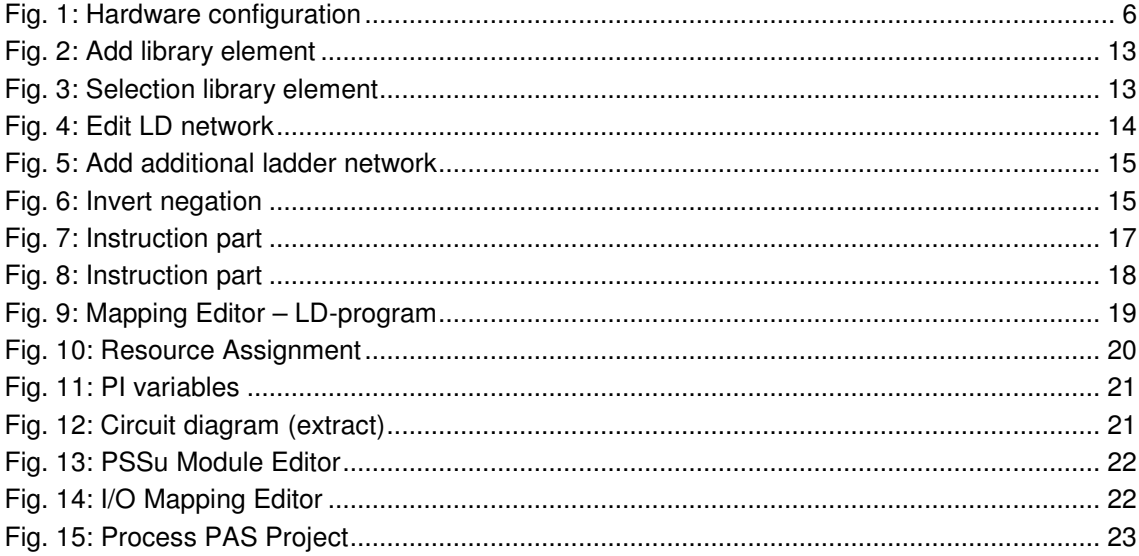

# **Recommended printer settings**

Adobe Acrobat Reader ( www.adobe.com)

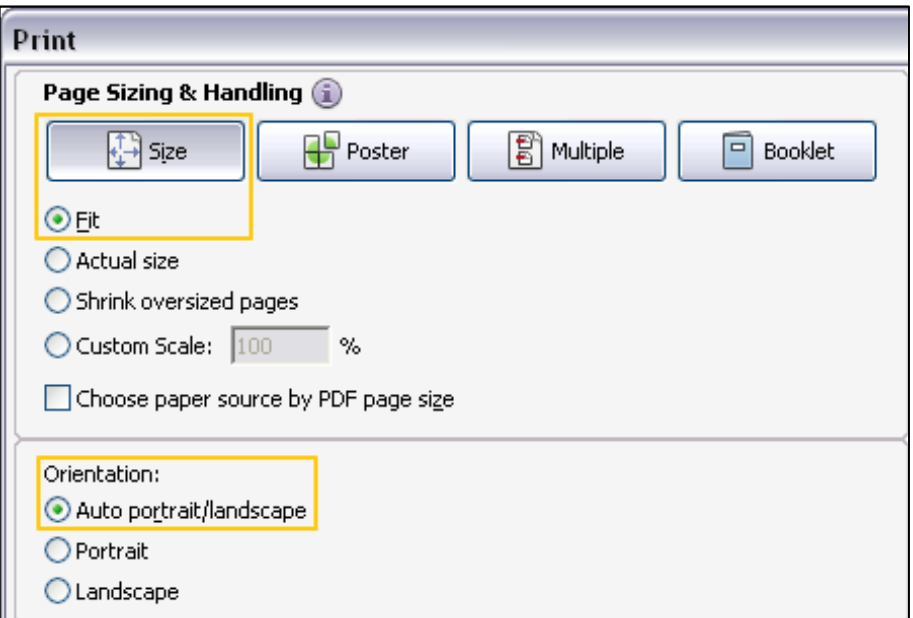

PDF-XChange Viewer ( [www.tracker-software.com](http://www.tracker-software.com/) )

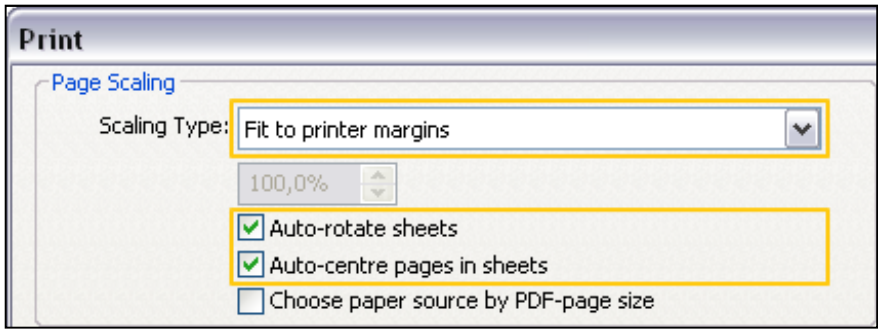

# Support

Technical support is available from Pilz round the clock.

#### Americas

**Brazil** +55 11 97569-2804 Canada +1 888-315-PILZ (315-7459) Mexico +52 55 5572 1300 USA (toll-free) +1 877-PILZUSA (745-9872)

#### Asia

China +86 21 60880878-216 Japan +81 45 471-2281 South Korea +82 31 450 0680

Australia

+61 3 95446300

#### Europe

Austria +43 1 7986263-0 Belgium, Luxembourg +32 9 3217575 France +33 3 88104000 Germany +49 711 3409-444 Ireland +353 21 4804983 Italy +39 0362 1826711

Scandinavia +45 74436332 Spain +34 938497433 Switzerland +41 62 88979-30 The Netherlands +31 347 320477 Turkey +90 216 5775552 **United Kingdom** +44 1536 462203

You can reach our international hotline on: +49 711 3409-444 support@pilz.com

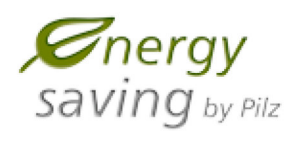

Pilz develops environmentally-friendly products using ecological materials and energy-saving technologies. Offices and production facilities are ecologically designed, environmentally-aware and energy-saving. So Pilz offers sustainability, plus the security of using energy-efficient products and environmentally-friendly solutions.

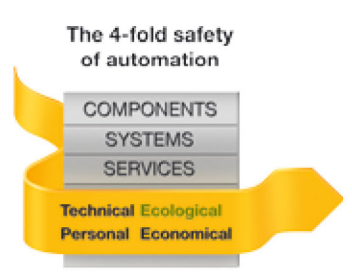

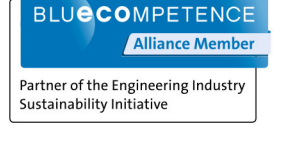

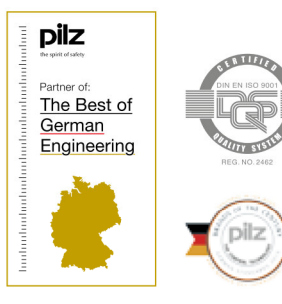

Pilz GmbH & Co. KG Felix-Wankel-Straße 2 73760 Ostfildern, Germany Tel.: +49 711 3409-0 Fax: +49 711 3409-133 info@pilz.com www.pilz.com

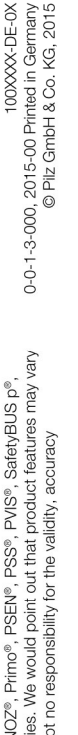

SafetyEYE®, SafetyNET p®, THE SPIRIT OF SAFETY® are registered and protected trademarks of PIZ Grinb1 & Co. KG in some countries. We would point out that product features may vary<br>from the details stated in this document, InduraNET p®, PAS4000®, PAScal®, PASconfig®, Pilz®, PIT®, PUCprimo®, PMCprotego®, PMClendo®, PMD®, PMI®, PMO®, PSEM®, PSE®, PMS®, SafetyBUS p®, CMSE®.

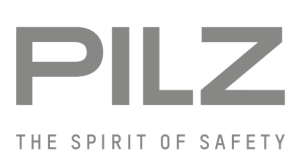